# 数据和公共Wi-Fi须知

当在家上网或外出使用手机时,您在网上做的每一件事情都需要使用数据。选择正确的联 网计划以及使用家庭或移动数据、或者公共Wi-Fi的方式和时间、可以帮助您安全上网和 节省金钱。

### 购买哪种联网计划?

在选择联网计划前先考虑您上网要做的事情:

- 如果您上网只是为了收发电子邮件和普通的浏览网页, 则少量的家庭或移动联网计划已经足够。
- 如果您常常上网,玩网络视频游戏和下载电影和音乐,则将需要最大量的家庭或移动联网计划。

#### 需要帮助?

- 致电您的网络服务提供商或前往他们的商铺咨询适合您需求的联网计划。
- 查看比较网站,例如finder.com.au、canstarblue.com.au或iselect.com.au,找到适合您的家庭或移动联网计划。 请注意、一些比较网站并没有列出市场上所有提供商。

### 联网的方式有许多种

#### 1. 家庭网络

使用无线路由器、调制解调器或网关通过ADSL、Cable或 nbn™上网。

您的家庭Wi-Fi网络覆盖范围有限,通常不会超过您的房子 和后院。

#### 2. 移动网络

通过您智能手机上使用的移动运营商网络上网。您可以在 家或外出时使用移动数据。

#### **3. 公共Wi-Fi**

通过您的智能手机在咖啡店、图书馆或机场等地连接上 网。与您的手机联网计划结合使用,这是个方便(和便 宜!)的上网替代方式。但是需注意, 公共Wi-Fi网络不如 您的私人家庭Wi-Fi网络或手机数据安全。

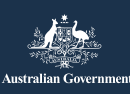

### 知道什么时候使用您的家庭或移 动数据能帮助您省钱

当您的手机连上家庭或公共Wi-Fi网络时, 它不会使用手机 联网计划的流量。 那您如何利用这个功能呢?

- · 在家时, 计手机连上家庭Wi-Fi, 以便使用流量较多的家 庭数据。
- · 您在手机上设置好家庭Wi-Fi后, 当您在家时手机就能自 动联网。找到手机上的Wi-Fi标志(◇),它代表着您的 手机正在使用Wi-Fi上网。
- 如果您在外出时只是联网进行一般的网络浏览, 则使用 公共Wi-Fi。您在外出又需要安全上网时才使用自己的手 机联网数据。

### 保障家庭网络安全

- · 更改您家庭Wi-Fi网络的无线路由器初始密码, 选择一个 较强的密码。
- 选择WPA2 (Wi-Fi保护) 加密您的无线路由器, 以保护 您在网上发出的个人信息。
- 禁用远程管理, 以免黑客通过网络远程连入您的无线路 由器。
- 检查您的无线路由器使用的是最新的软件(或固件)。

### 我如何将手机从使用移动数据改 为使用Wi-Fi?

如需使用手机的Wi-Fi功能:

- 打开手机上的Wi-Fi设置。
- 选择您的家庭Wi-Fi网络并输入密码。
- 现在您每次回到家, 手机都会自动连上Wi-Fi。

#### 减少使用手机数据的提示

如果您使用的是预付费或流量较少的联网计划,节省流量 会非常有用。

- 尽量通过安全密码来使用可信赖的Wi-Fi网络——在家、 在工作、或在朋友家时。
- 从设置菜单上关掉手机上的移动数据——您仍能够接到 电话和短信。
- 关掉Facebook的自动视频播放,这样视频就不会自动 播放。
- WhatsApp和Viber等信息应用使用数据发送信息, 因此 可使用Wi-Fi联网。
- 完全关闭应用。有些应用如果只是隐藏而没有被手动关 闭,它们仍会在后台使用数据。

#### 提示

如果您不确定如何关掉视频自动播放或这里提到的其它 操作,则询问朋友或者使用Google搜索您想要的操作。 例如, 搜索"关掉iPhone的自动播放" (turn off autoplay on iPhone) 。

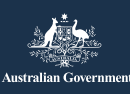

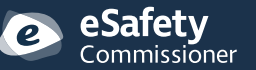

esafety.gov.au

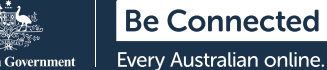

### 追踪您的数据使用情况以便掌握 联网费用

如果您知道自己每个月用了多少数据, 则可以相应调整自 己的联网计划,这也许可以省一些钱。您可以通过自己的 联网服务提供商的在线工具查询自己每个月用了多少数 据。

- 家庭联网计划通常会提供特殊账户页面, 您可以在上面 登记监督自己的数据用量。
- 您可以在手机上安装特殊应用来监督数据用量以及设置 在接近数据限额时提醒自己。
- 手机提供商通常会在您每月移动数据用量达到50% 、85%和100%时提醒您。请注意这一信息可能会延迟 长达48小时。
- 您的智能手机也有自带的数据用量检测, 您可以通过设 置菜单使用该功能。

### 在海外旅游时降低手机费支出

- 在您出发前, 通过设置菜单关闭设备的数据漫游。
- 在酒店或咖啡店使用Wi-Fi服务而不要用自己的移动数 据。
- 出发前购买预付费的数据套餐, 或者在抵达时购买当地 的预付费SIM卡。
- Telstra顾客在海外时可以通过Telstra Air连接Fon Wi-Fi 网络以使用免费数据。

#### 您对nbn (全国宽带网络) 有疑问吗?

如需查询nbn什么时候能连入您所在区域,请浏览: nbnco.com.au/connect-home-or-business/ check-your-address.

有关其它问题, 请浏览nbn的网站: nbnco.com.au。

#### 您可能听说过"3G"、 "4G"或"5G"。这 些词是什么音思?

英文"G"的意思是"第几代"。所以, "3G"、 "4G"和"5G"的意思是您手机联网使用的"第3代"、 "第4代"和"第5代"网络。在一般情况下,数字越大意 味着网速越快。

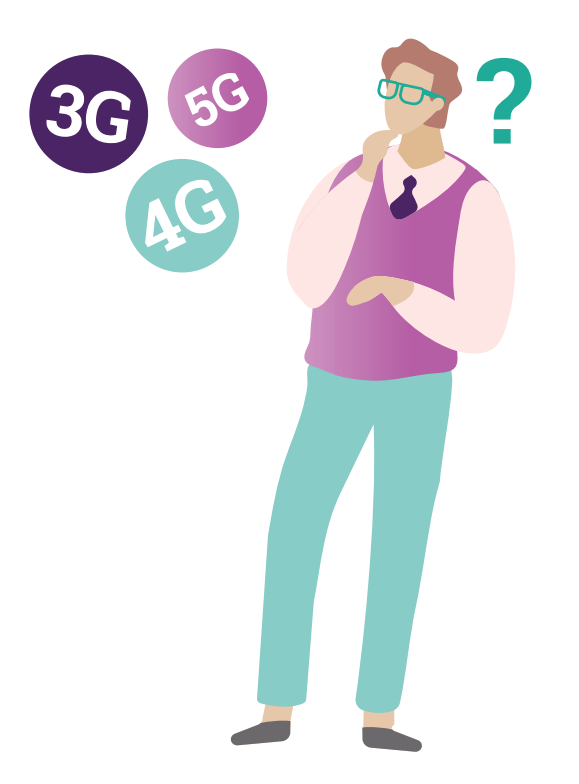

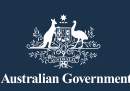

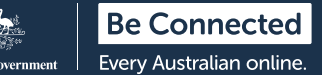

## 使用公共Wi-Fi时的好习惯

在外出时连入公共Wi-Fi是节省移动数据的好方法, 但是这 样做也会有风险。下面就是保护个人信息的一些提示。

- 在登录Wi-Fi热点前仔细检查它的名称, 确保其与当地 公布的Wi-Fi名称完全相符。
- 同意使用任何公共Wi-Fi网络前阅读条款和条件。请注意 您可能被要求填写名字和电子邮件地址,这些信息会分 享给相关公司,它们可能会给您发广告。这种做法很常 见, 常常是使用公共Wi-Fi的一个必要步骤。
- 在使用公共网络时,您绝不应该输入信用卡信息或填写 有个人信息的表格。
- 坚持使用那些在网址栏中显示了"https://" (注意英文 字母"s")和有个小锁图标(4)的网站。
- · 如果您感到不确定或担心, 则关闭设备设置中的Wi-Fi 或完全关掉设备。
- 上宗网后, 记得中断与热点的连接。

#### 可以使用公共Wi-Fi做以下事情:

- 浏览网站;
- · 阅读新闻:
- 其它不需要在线输入您的个人信息的事情。

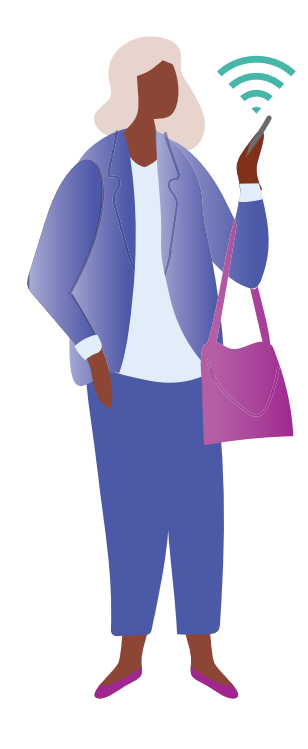

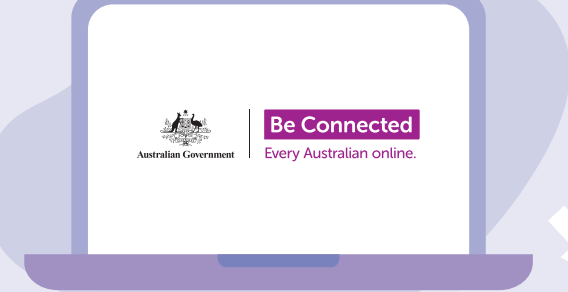

## 花时间了解Be Connected指引

Be Connected是一个综合性网站, 上面提供了免费资源, 尤其可 对澳大利亚的老年人提供支持,以帮助他们安全上网和放心使用数 字技术。该网站还支持了家庭和社区机构,以便帮助社区老年人享 受网络带来的各种便利。

beconnected.esafety.gov.au

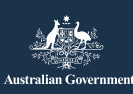

**eSafety** 本课程由eSafety为Be Connected项目编制。 Commissioner